#### Introduction to Linux

# **History**

- MINIX was created in 1987 by Andrew Tanenbaum as a minimalist Unix for students
- Linus Torvalds forked Linix off of this in 1991
	- Frustrated with educational-only licensing of MINIX
	- Wanted to bring Unix to the popular x86 processors
- Is now at version 4.3
	- Updates weekly

### Directory Structure

- /
	- /boot for boot loader and kernel binaries
	- /dev hardware devices
	- /sys vfs to access kernel data structures
	- /proc vfs to access kernel processes
	- /bin minimal set of binaries to run
	- /sbin /bin but requires root
	- /lib shared libraries (similar to DLLs)

## Directory Structure

- /
	- /media common mount point for external devices
	- /mnt temporary mount point for external devices
	- /etc configuration files
	- /usr ...
	- /home user documents
	- /root /home for root user
	- /var persistent access to temporary files
	- /tmp fast access to temporary files

## Directory Structure

- /usr
	- /usr/bin most system binaries
	- /usr/sbin /usr/bin for root access
	- /usr/include header files
	- /usr/lib program libaries
	-
	-
	-

– /usr/local self-compiled binaries

- /usr/share documents, icons, etc
- /usr/src kernel source trees

#### What to Use

- Lab machines in MCH 202
	- Email me group layout by Sept  $30<sup>th</sup>$ 
		- Exactly 3 people per group
		- I can also help you find partners until the cutoff
	- After the cutoff, I will start randomly assigning groups
		- This is to ensure every group has a machine
		- 65 students / 21 machines
	- I will then assign you a username, password, and machine
		- You must implement Project 2 on that machine
- For project, use kernel version 4.2
	- kernel.org/pub/linux/kernel/v4.x/linux-4.2.tar.xz

#### Initial Setup

\$ sudo apt-get install libncurses5-dev

## Downloading the Kernel

- \$ mkdir ~/test\_kernel/
- $$ cd$  ~/test kernel/
- \$ wget kernel.org/pub/linux/kernel/v4.x/linux-4.2.tar.xz
- \$ tar Jxyf linux-4.2 tar.xz
- $$$  cp -R linux-4.2/\* ./
- $$rm$  -Rf linux-4.2
- $$$  rm linux-4.2.tar.xz
- $$$  cd  $\sim$ /
- \$ sudo mv ~/test\_kernel /usr/src/
- \$ cd /usr/src/test\_kernel

# Compiling the Kernel

\$ make menuconfig

– Graphical configuration setup

– Stored in .config

\$ make

– Compiles source tree

\$ make modules install

– Installs module binaries into modules/

\$ make install

– Installs binaries into /boot

\$ sudo shutdown -r 0

## make menuconfig

- Goal is to remove as much as possible without making it unbootable
	- Reduces the resulting binary and decreases boot time
- Each item has a tristate
	- [\*] Installed in the kernel directly
	- [M] Installed as a kernel module
	- [ ] Not installed at all
- Need to remove anything won't be used
	- *lspci* to view hardware
- Module candidates are things that you may need later but don't warrant loading every time
	- You'll probably have very few of these as you're doing debugging on a static environment
- Include everything else directly in the kernel
- If overwhelmed, just use an old, working configuration
	- I'm not grading your ability to install a stripped down kernel

## make oldconfig

• Uses old configuration to build a new one

\$ sudo cp /boot/config-3.16.0-38-generic /usr/src/test\_kernel/.config

\$ sudo make oldconfig

- Accept changes, then you can use *make menuconfig* to edit this down
- This will get you a working setup in case things go wrong

# Booting Problems

- What would happen if you set all the disk drivers as modules...
- You wouldn't be able to boot into your kernel
- This is because
	- The boot loader loads the kernel image from /boot
	- The kernel then takes over, but doesn't know how to find /
- Solutions
	- Try each disk driver one by one until you can't boot
		- Time consuming initially
	- Include them all
		- Wasteful (time consuming when loading)
	- Use initramfs

## initramfs

• Creates image file that automatically loads modules needed for boot

\$ cd /boot

\$ sudo mkinitramfs -o initrd.img-4.2.0 4.2.0

## When it Doesn't Boot

- Load original kernel
	- You should always have at least one working kernel
- Check that you didn't skip any steps
- Try adding some features back in
	- Use make oldconfig if things get really bad
	- Add things one at a time

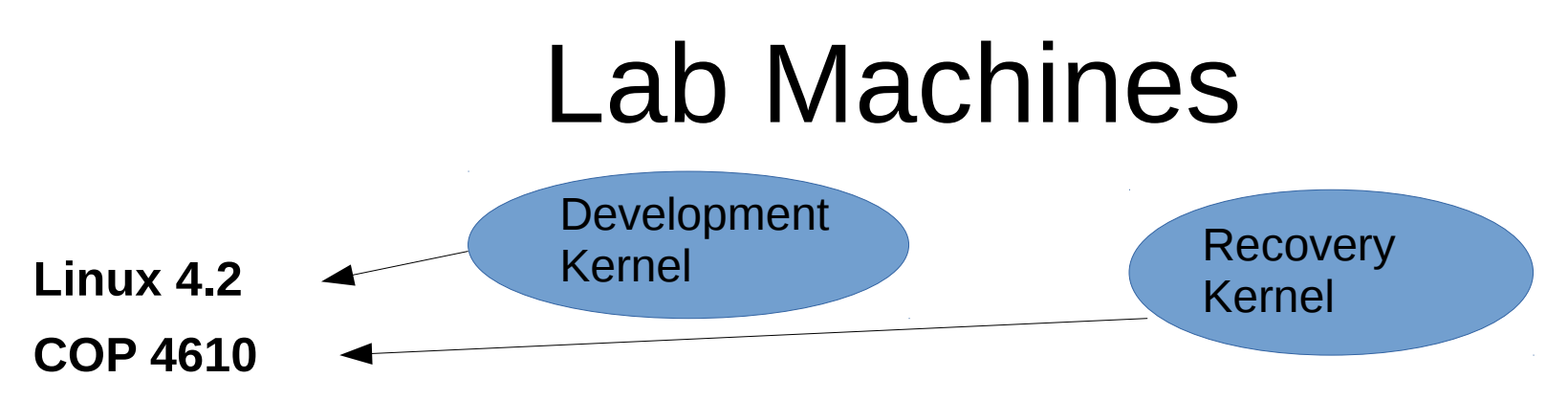

Advanced options for Linux Mint 17.2 Cinnamon 64-bit

– Linux Mint 17.2 Cinnamon 640-bit, with Linux 3.16.0-38-generic

– Linux Mint 17.2 Cinnamon 640-bit, with Linux 3.16.0-38-generic (recovery mode)

● CIS 4930

Advanced options for Linux Mint 17.2 Rafaela (17.2) (on /dev/sda5)

– Linux Mint 17.2 Cinnamon 64-bit (on /dev/sda5)

– Linux Mint 17.2 Cinnamon 64-bit, with Linux 3.16.0-38-generic (on /dev/sda5)

– Linux Mint 17.2 Cinnamon 64-bit, with Linux 3.16.0-38-generic (recovery mode) (on /dev/sda5)

Memory test (memtest86+)

Memory test (memtest86+, serial console 115200)